## **Using the Duo Token**

• When logging in, enter your username and password.

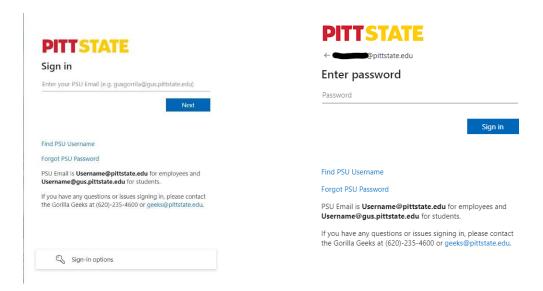

• On the Duo prompt screen, click "Other options"

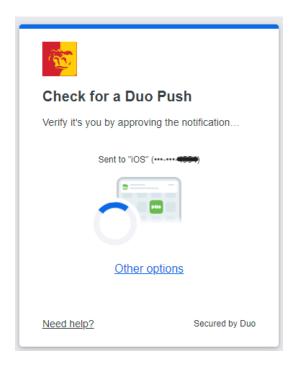

• Click "Duo Mobile passcode"

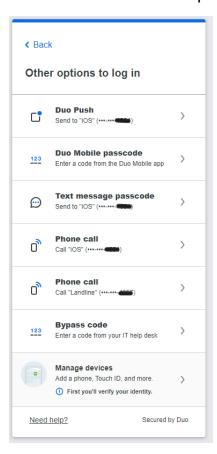

- Click the green button on the Duo Token
- Enter the code from the Duo Token in the Passcode box
- Click "Verify"

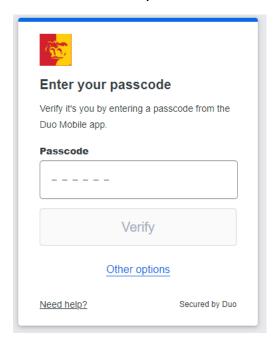

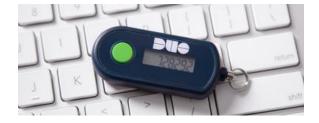